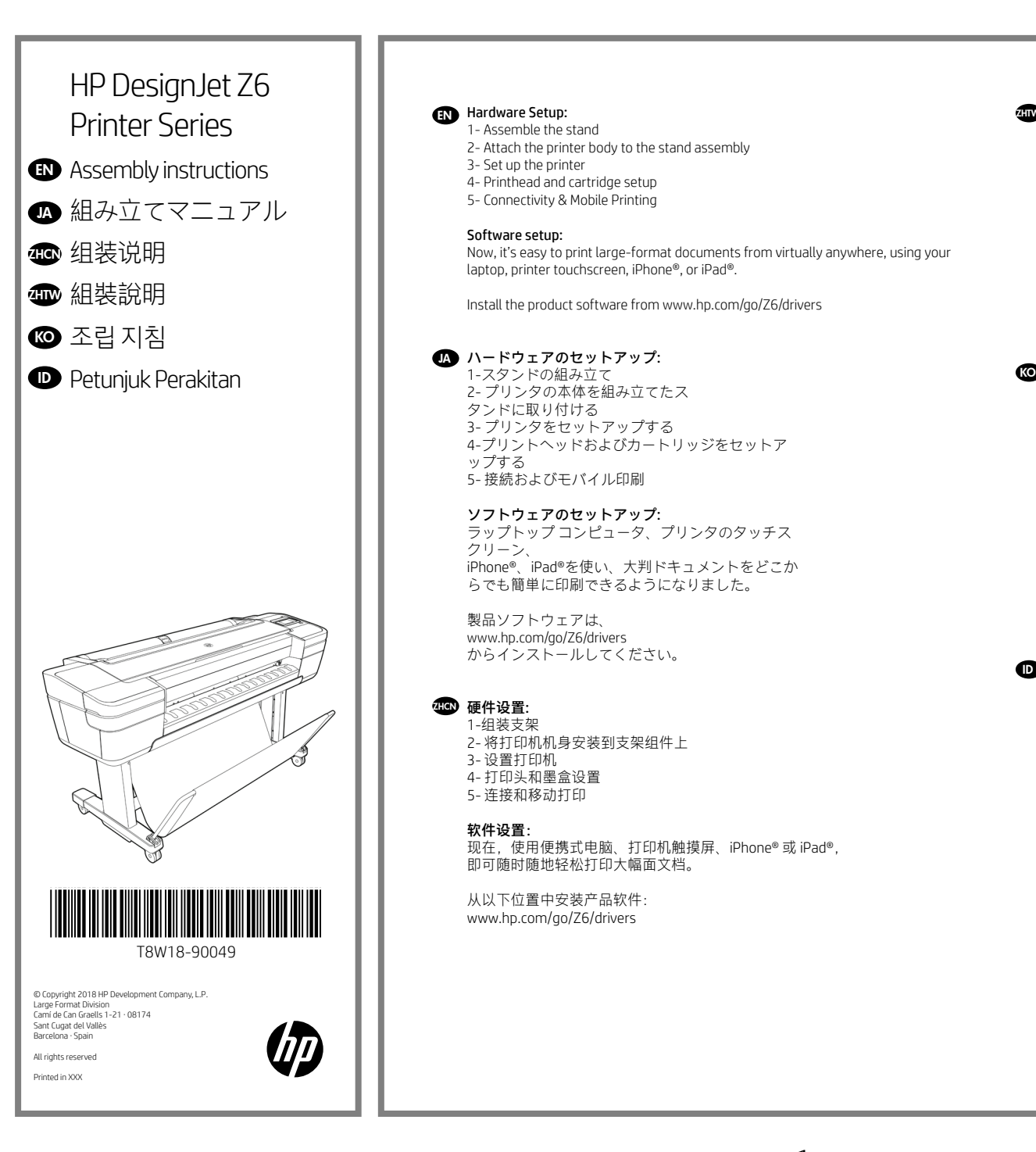

# EN Hardware Setup:

1- Assemble the stand

- 2- Attach the printer body to the stand assembly
- 3- Set up the printer
- 4- Printhead and cartridge setup
- 5- Connectivity & Mobile Printing

#### Software setup: Now, it's easy to print large-format documents from virtually anywhere, using your laptop, printer touchscreen, iPhone®, or iPad®.

Install the product software from www.hp.com/go/Z6/drivers

#### <u>LA</u> ハードウェアのセットアップ: 1-スタンドの組み立て 2- プリンタの本体を組み立てたス タンドに取り付ける 3- プリンタをセットアップする 4-プリントヘッドおよびカートリッジをセットア ップする 5- 接続およびモバイル印刷

ソフトウェアのセットアップ: ラップトップ コンピュータ、プリンタのタッチス クリーン、 iPhone®、iPad®を使い、大判ドキュメントをどこか らでも簡単に印刷できるようになりました。

製品ソフトウェアは、 www.hp.com/go/Z6/drivers からインストールしてください。

# ZHOOP 硬件设置:

1-组装支架 2- 将打印机机身安装到支架组件上 3- 设置打印机 4- 打印头和墨盒设置 5- 连接和移动打印

#### 软件设置: 现在,使用便携式电脑、打印机触摸屏、iPhone® 或 iPad®, 即可随时随地轻松打印大幅面文档。

从以下位置中安装产品软件: www.hp.com/go/Z6/drivers

## 45mm 硬體設定:

1- 組裝機架 2- 將印表機本體組裝到機架組件 3- 設定印表機 4- 印字頭和墨水匣設定 5- 連線與行動列印

#### 軟體設定:

現在,您幾乎可從任何位置,輕鬆列印 大型格式文件,只要使用您的 筆記型電腦、印表機 觸控式螢幕、iPhone® 或 iPad® 就可以辦到。

從下列網站安裝產品軟體:www.hp.com/go/Z6/drivers

# $\circledcirc$  하드웨어 설치:

1- 스탠드 조립 2- 프린터 본체를 스탠드 조립에 붙 이기 3- 프린터 설치 4- 프린트 헤드 및 카트리지 설치 5- 연결 및 모바일 인쇄

소프트웨어 설치: 이제 노트북, 프린터 터치 스크린, iPhone® 또는 iPad®를 사용하여 어디에서나 대형 파일을 쉽게 인쇄할 수 있습니다.

www.hp.com/go/Z6/drivers 에서 제공하는제품 소프트웨어를 설치하십시오.

# **D** Konfigurasi Perangkat Keras:

1- Memasang dudukan 2-Memasang badan printer ke rakitan dudukan 3-Membuat pengaturan awal printer 4- Konfigurasi printhead dan kartrid 5- Konektivitas dan Pencetakan Melalui Perangkat Bergerak

#### Konfigurasi Perangkat Lunak:

Kini Anda dapat dengan mudah mencetak dokumen berformat besar secara virtual di manapun, menggunakan laptop, layar sentuh printer, iPhone®, atau iPad®.

Instal perangkat lunak produk dari: www.hp.com/go/Z6/drivers

# $1$

\*

#### Please read these instructions carefully. These assembly instructions explain how to assemble the printer.

• Because the product is heavy, you may need three people to unpack it. When more than one person is needed, this symbol is displayed \*.

Note: Printhead alignment requires paper at least 15in (381mm) wide. Roll paper is recommended.

• You need a LAN connection to connect the printer to the internet.

Note: Roll and LAN cables are not included.

EN

JA

ZHCN

**KO** 

ID

• To download the printer drivers go to www.hp.com/go/Z6/drivers.

#### 以下の指示をよくお読みください。 以下の手順では、プリンタ を組み立てる方法について説明します。

•このプリンタは重いため、開梱する際には3人必要になります。複数名で行う必要がある作業には、以下のような 記 号が表示されています\*。

注記:プリン トヘッド の軸合わせには、幅15インチ (381 mm) 以上 の用紙が必 要です。ロール紙を推奨します。。 • プリンタをインターネットに接続するにはLAN 接続が必要です。

注記: ロール紙およびLANケーブルは付属していません。

• プリンタ ドライバをダウンロードするには、www.hp.com/go/Z6/drivers にアクセスしてください

#### 请仔细阅读这些说明。 这些组装说明对如何组装打印机进行了介 绍。 • 因为打印机很重, 打开包装可能需要 三人。需要一人以上时, 则显示此符号\*。 注:打印头对齐需要宽度至 少为 15 英寸(38.1 厘米)的纸张。建议使用卷筒纸 张。。 • 附近必须有 LAN 连接,以便将打印机连接到 Internet。 注意: 不附带卷筒和 LAN 电缆。 • 要下载打印机驱动程序,请访问 www.hp.com/go/Z6/drivers

#### ZHTW 請仔細閱讀下列說明。 這些組裝說明將解釋如何組裝印表機。

• 因为打印机很重,打开包装可能需要 三人。需要一人以上时,则显示此符号\*。 注意:印字頭校正需要 至少寬 15 英呎 (38.1 公分) 的紙張。建議使用捲筒 紙。 • 您附近必須有 LAN 連線以便將印表機連線至網際網路\*。 附註: 不含捲筒紙和 LAN 纜線。 • 若要下載印表機驅動程式,請前往 www.hp.com/go/Z6/drivers

#### 이 설명서를 주의깊게 읽으십시오. 이 조립 지침에서는 프린터 조립 방법을 설명합니다.

• 프린터가 무거우므로 상자에서 꺼낼 때 세 사람이 필요할 수도 있습니다. 한 사람 이상이 필요한 경우 이 기호가 표시되어 있 습니다\*.

참고: 프린트 헤드 정렬을 수행하기 위해 최소 38.1 cm(15인치) 너비의 용지가 필요합니다. 롤 용지를 사용하는 것이 좋습니다. • 프린터를 인터넷에 연결하려면 근처에 LAN 연결이 필요합니다.

주: 롤 및 LAN 케이블은 들어 있지 않습니다.

• 프린터 드라이버를 다운로드하려면 www.hp.com/go/Z6/drivers 으로 이동하십시오

#### Baca petunjuk ini dengan cermat. Petunjuk pemasangan ini menjelaskan tentang cara memasang printer.

• Karena printer ini berat, Anda mungkin memerlukan tiga orang untuk mengeluarkannya dari kemasan boks. Apabila diperlukan lebih dari satu orang, simbol ini akan ditampilkan\*.

Catatan: penyelarasan printhead memerlukan kertas dengan lebar minimal 15 inci (381 mm). Sebaiknya gunakan kertas gulung. • Anda memerlukan sambungan LAN yang dekat agar dapat menyambungkan printer ke Internet.

Catatan: Gulungan dan kabel LAN tidak disertakan.

• Untuk mengunduh driver printer kunjungi www.hp.com/go/Z6/drivers

#### Product working area

Before you start unpacking, consider where you are going to put the assembled product. You should allow some clear space on all sides of the product box. The recommended clearances are shown in the illustration.

- To assemble the product you will need at least 3 x 3 m (118 x 118 in) of empty floor space.
- Time required to assemble the printer is approximately 110 minutes.

#### プリンタの設置場所

開梱する前に、組み立てたプリンタの設置場所を決めてください。プリンタの箱の周囲に、スペースが必要になり ます。推奨するスペースは上記のとおりです。 • 製品を組み立てるには、最低でも3 x 3m (118 x 118インチ) の設置面積が必要です。

• プリンタの組み立て所要時間は約110分です。

#### 打印机工作区域

开始打开包装之前,请考虑在何处安放组装好的打印机。应该在打印机包装箱的四周清理出一些空间。上图显示了建 议 的空间大小。 • 要组装本产品, 需要至少 3 x 3 米 ( 118 x 118 英寸)的空地。

• 组装打印机大约需要 110 分钟的时间。

#### 印表機工作區

開始拆裝之前,請先想好要將組裝的印表機放置在何處。印表機包裝箱四周應該預留空間。建議清出的空間大小,如 上圖所示。

•如果要組裝產品,您必須至少騰出 3 x 3 公尺 (118 \* 118 英时)的地板空間。

• 組裝印表機大約要花 110 分鐘的時間。

#### 프린터 작업 장소

포장을 풀기 전에 조립된 프린터를 놓을 장소를 먼저 고려하십시오. 프린터 상자의 주변 사방에 어느 정도의 여유 공간이있 어야 합니다. 권장되는 여유 간격이 위의 그림에 나와 있습니다.

• 제품을 조립하려면 최소 3 x 3m 넓이의 빈 공간이 필요합니다.

• 프린터 조립에 소요되는 시간은 약 110분입니다.

#### Area kerja printer

Sebelum Anda mulai membuka kemasan boks, pertimbangkan tempat untuk meletakkan printer yang sudah dipasang. Anda harus memberikan ruang kosong pada semua sisi boks printer. Jarak yang dianjurkan dapat dilihat pada gambar di atas. • Untuk memasang produk ini, Anda memerlukan ruang kosong minimal seluas 3 x 3 m (118 \*118 inci).

• Waktu yang diperlukan untuk memasang printer adalah sekitar 110 menit.

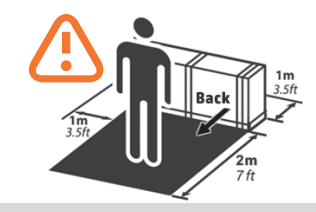

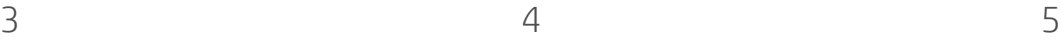

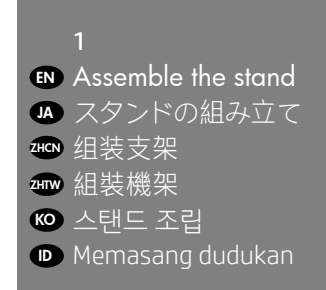

# $\sum_{40'}$

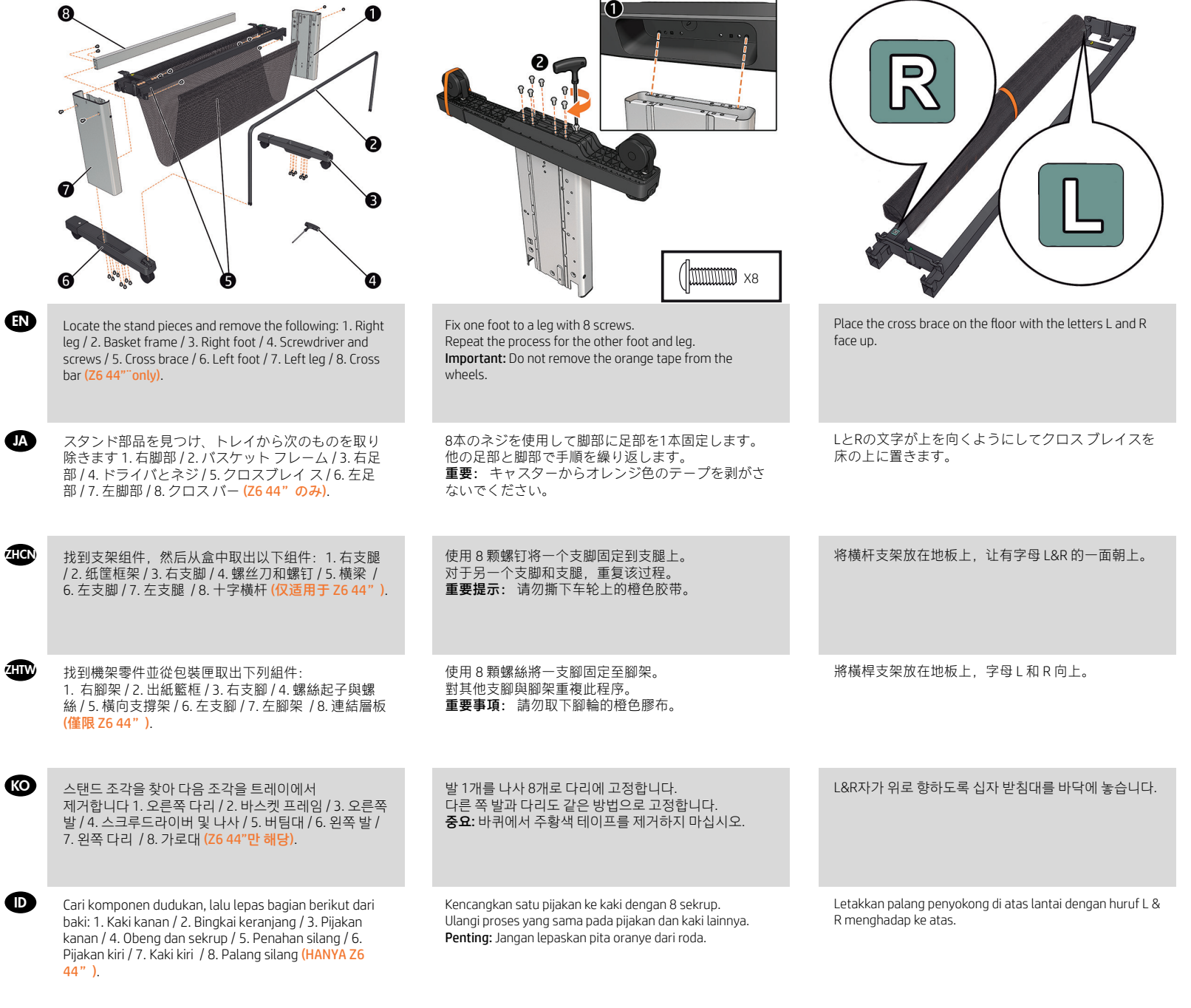

 $\bullet$ 

**ZHCN** 

JA

**ZHTW** 

KO

 $\bullet$ 

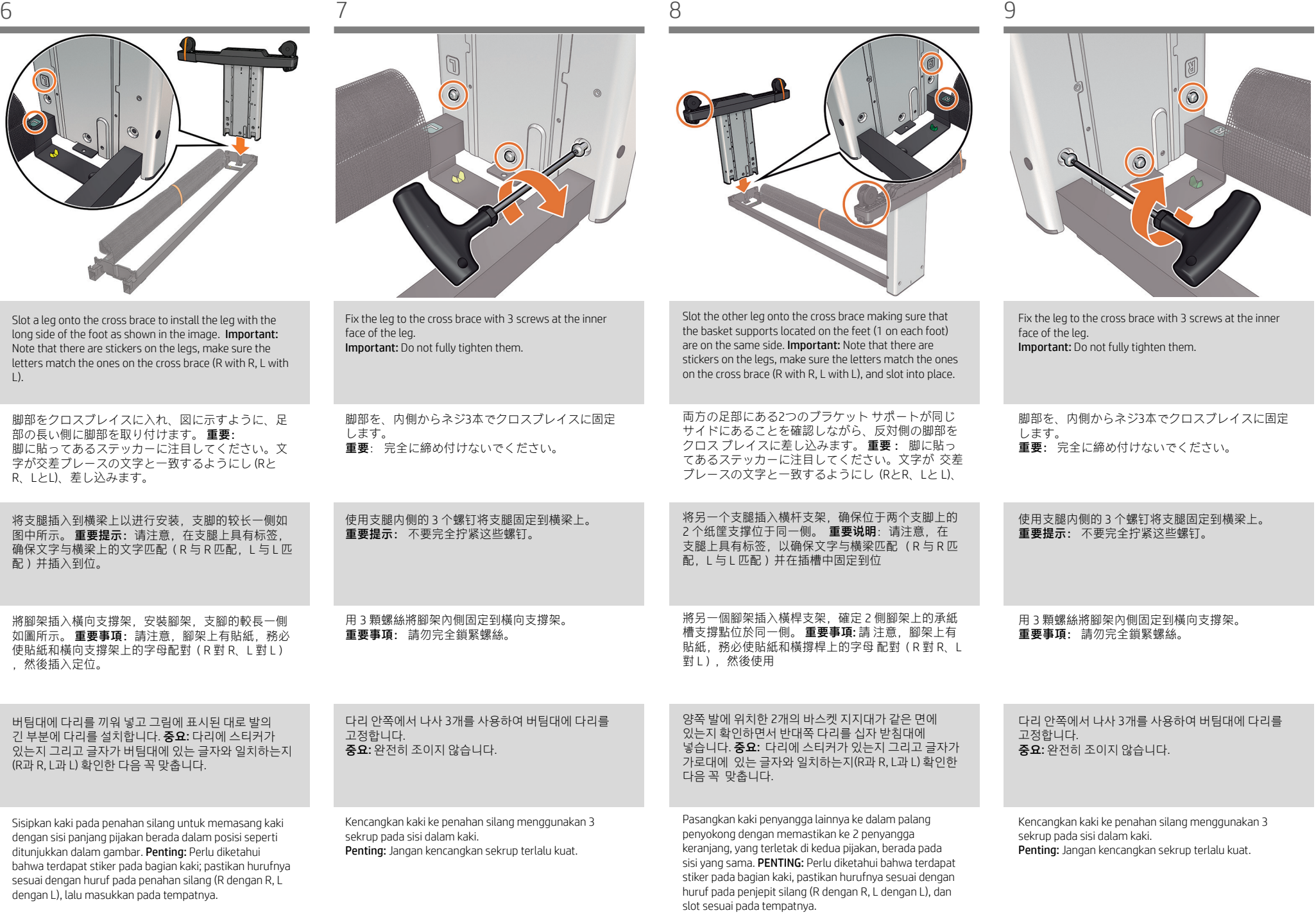

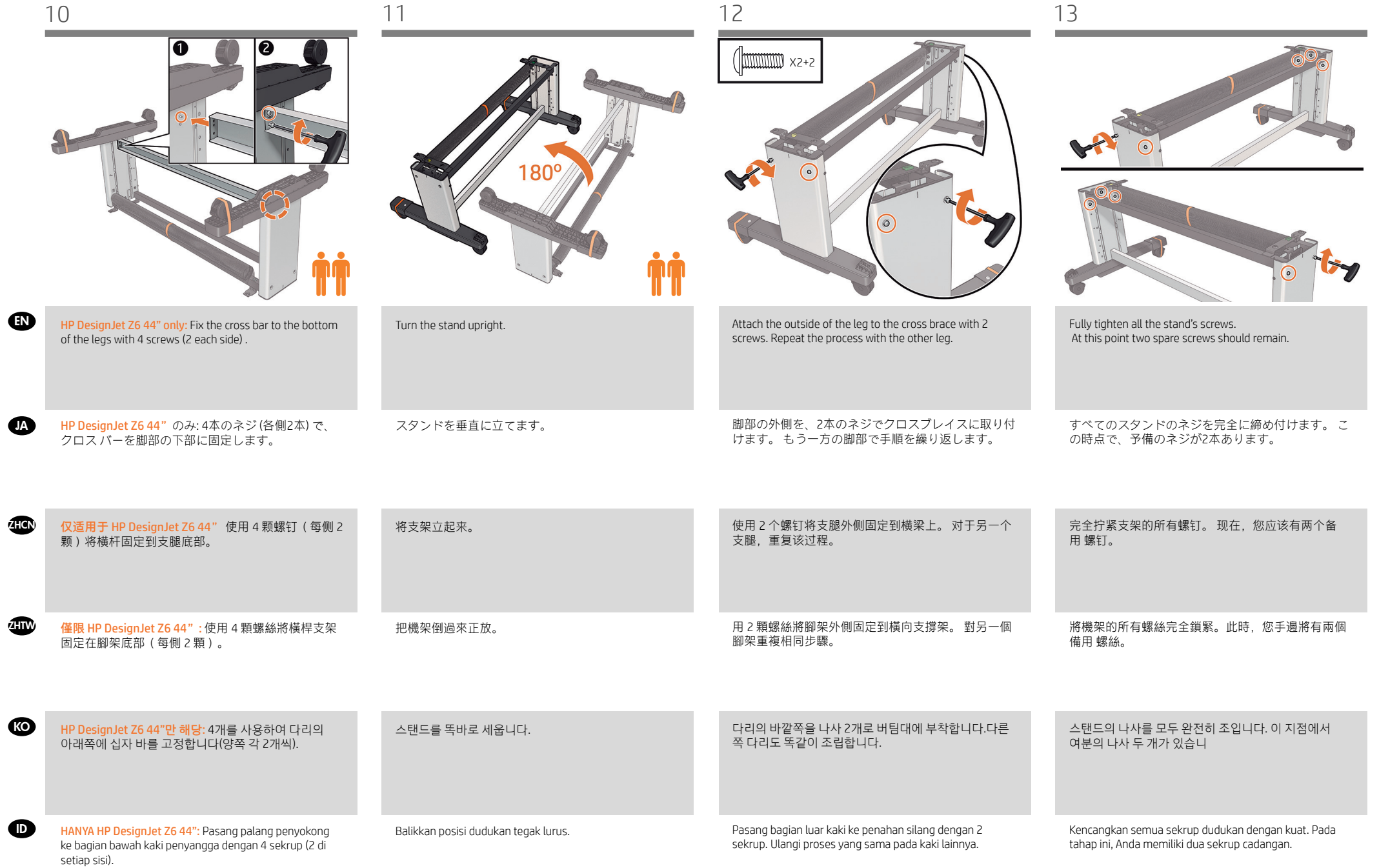

EN

JA

ZHTW

(KO)

ID

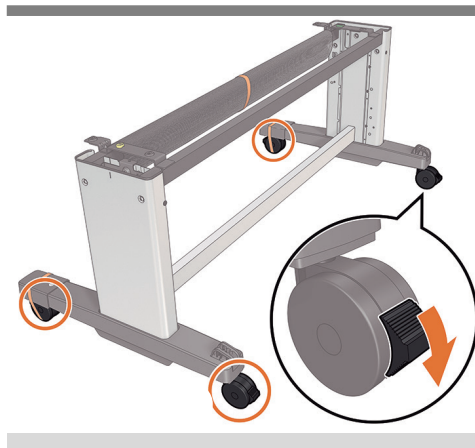

To finish the stand assembly check that the 4 wheels are locked.

- スタンド アセンブリを完成させるには、4個のホイ ールがロックされていることを確認します。
- ZHCN 要完成支架组装,请检查 4 个脚轮是否已锁定。

為了完成機架組裝,請檢查 4 個腳輪是否都已鎖定。

받침대 조립을 마치기 전에 바퀴 4개가 잠겨 있는지 확인합니다.

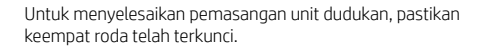

 $\widehat{\mathbf{u}}$   $\mathbf{u}$ Attach the printer body to the EN stand assembly プリンタの本体を組み立てたス JA タンドに取り付ける 細 将打印机机身安装到支架组件上 ₩₩ 將印表機本體組裝到機架組件 프린터 본체를 스탠드 조립에 붙 이 KO Memasang badan printer kerakitan ID dudukan box. 取り外します。

2

기

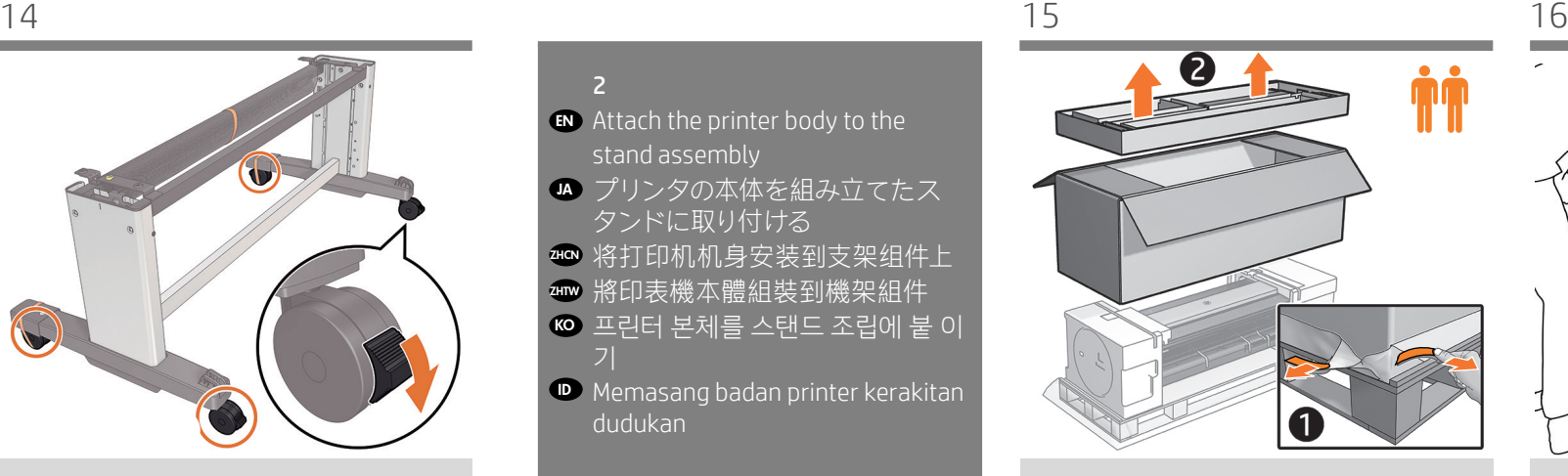

Remove the tapes from the film, then remove the tray and

フィルムからテープを剥がし、トレイとボックスを 从薄膜中撕下胶带,然后取出包装盒和箱。

從薄膜撕下膠帶,然後取出包裝匣和包裝箱。

필름에서 테이프를 제거한 다음 용지함과 상자를 제거합니다.

Lepaskan pengikat dari film, lalu keluarkan baki dan kemasan.

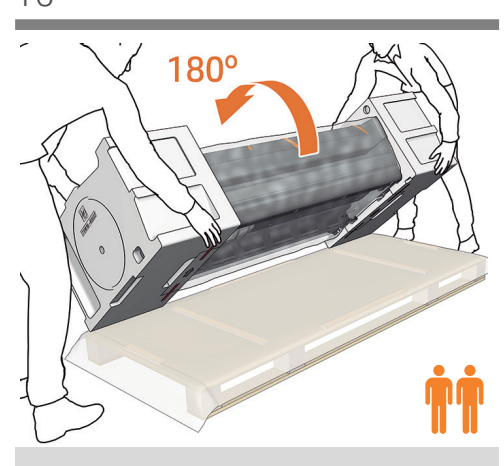

IMPORTANT: Make sure there is nothing on top of the printer body before continuing. In order to attach the stand assembly, carefully turn the printer 180° so the bottom is facing upwards. You may need a third person.

重要:作業を続ける前に、プリンタの上に何も載って いないことを確認してください。 スタンドアセンブリを固定するために、プリンタを 慎重に180°回転させて、下部が上を向くようにしま す。 必要に応じて3人で行ってくださ い。

重要: 继续之前,请确保打印机最上面没有任何东西。 为了连接支架组件,请小心地将打印机翻转 180°, 使 底部朝上。 可能需要三个人。

重要:繼續作業之前請確保印表機上方空無一物。 若要安裝支架組件,請小心地將印表機旋轉 180°, 使 底部朝上。 您稍後可能需要第三位人員協助。

중요: 프린터 위에 아무것도 없는지 확인하고 진행하십 시오. 스탠드 어셈블리를 연결하려면 바닥이 위를 향하도록 하 고 조심스럽게 프린터를 180° 돌립니다. 이때 다른 사람의 도움이 필요할 수 있습니다.

PENTING: Pastikan bahwa tidak ada benda apa pun di atas printer sebelum melanjutkan. Agar dapat bagian unit dudukan, dengan hati-hati putar printer 180° sehingga bagian bawah menghadap ke atas. Anda mungkin memerlukan orang ketiga.

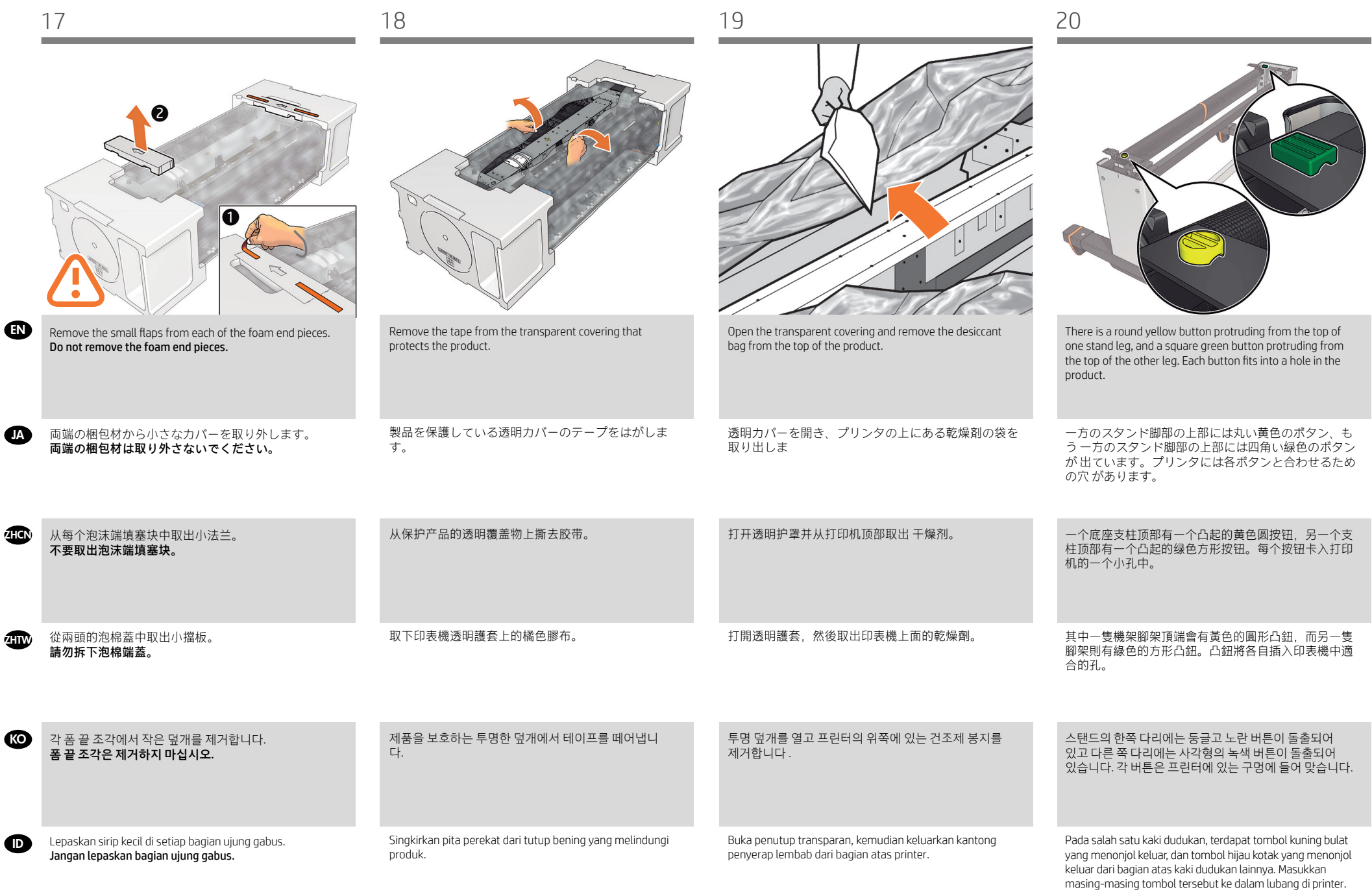

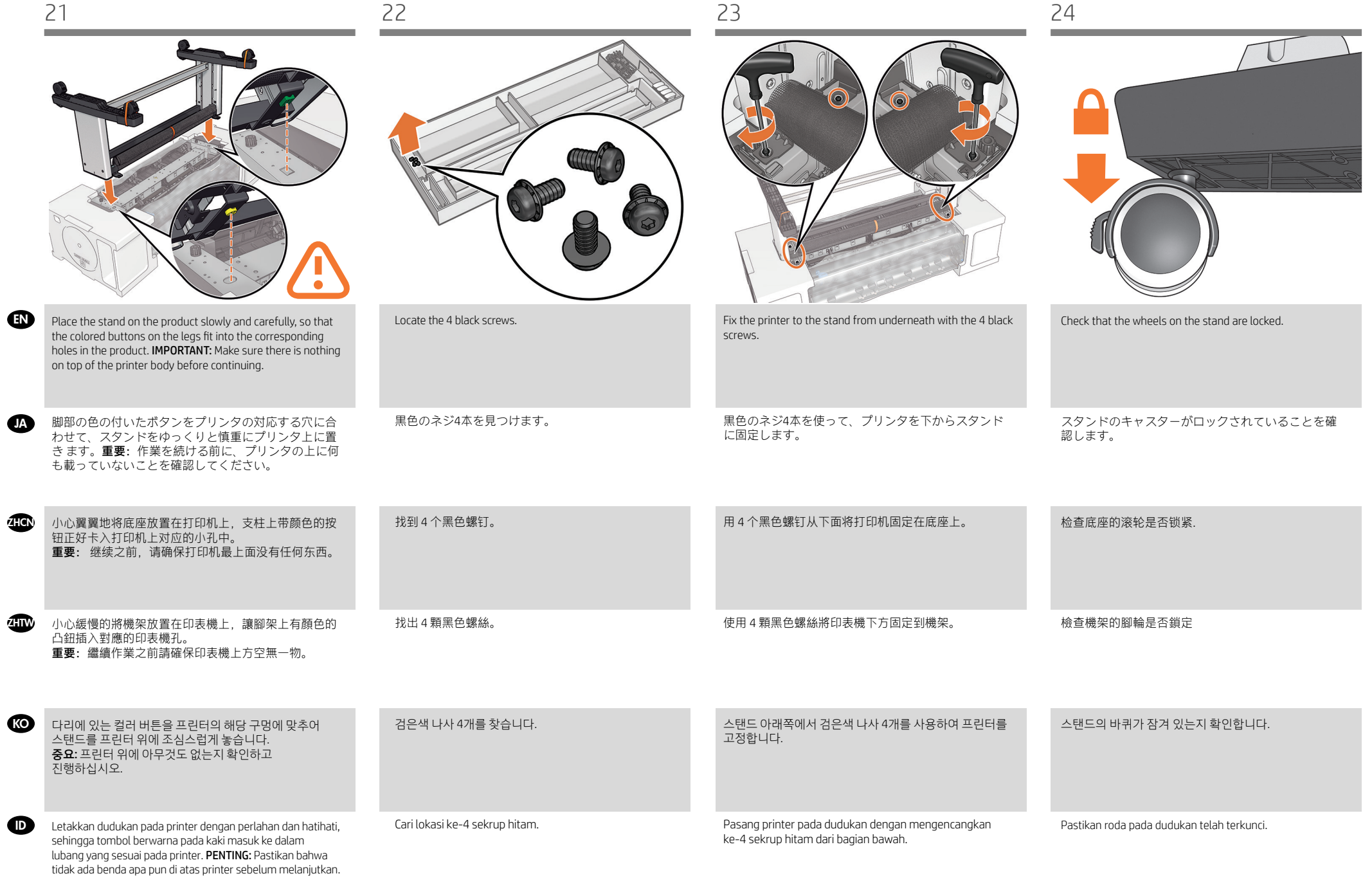

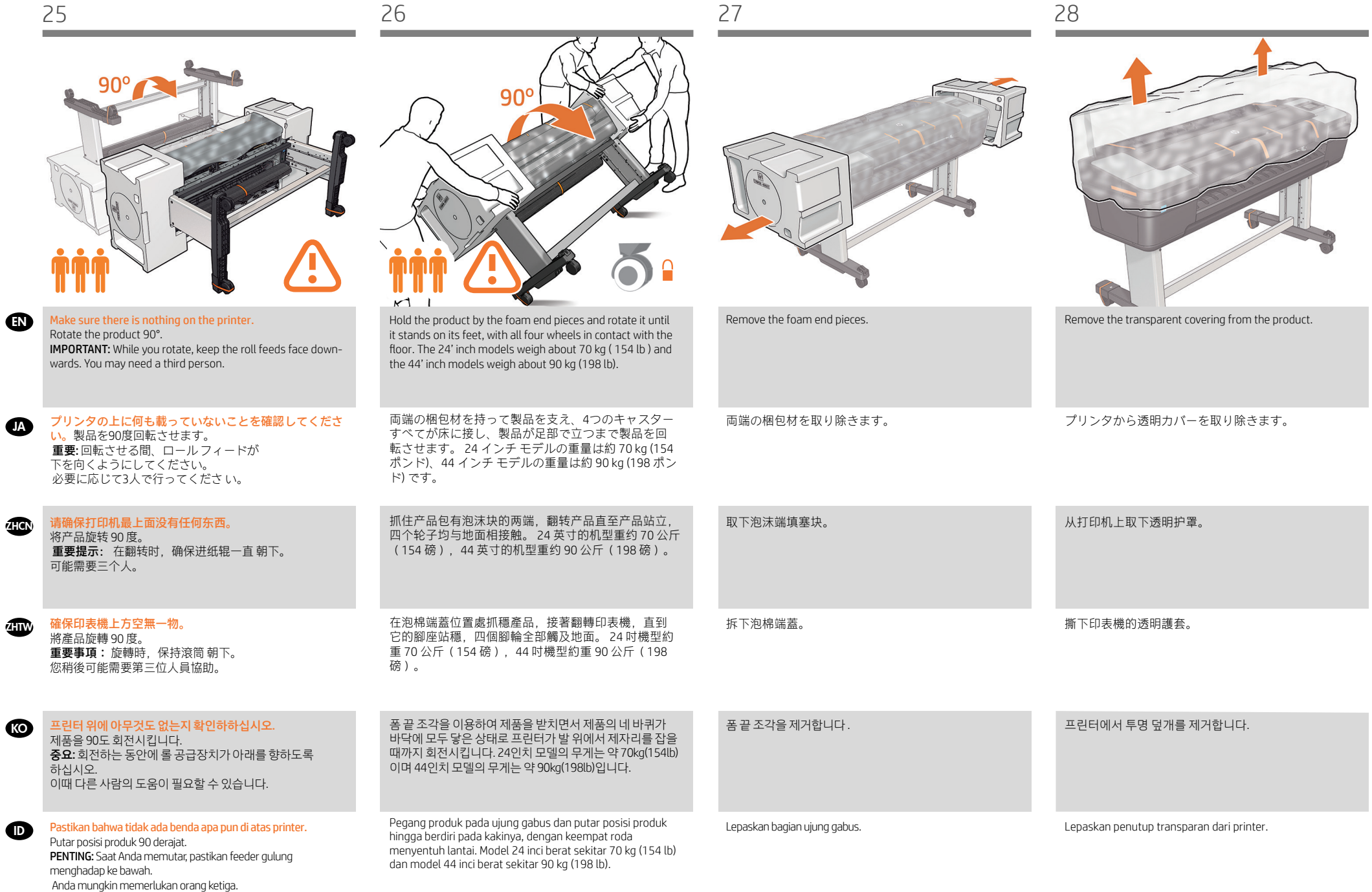

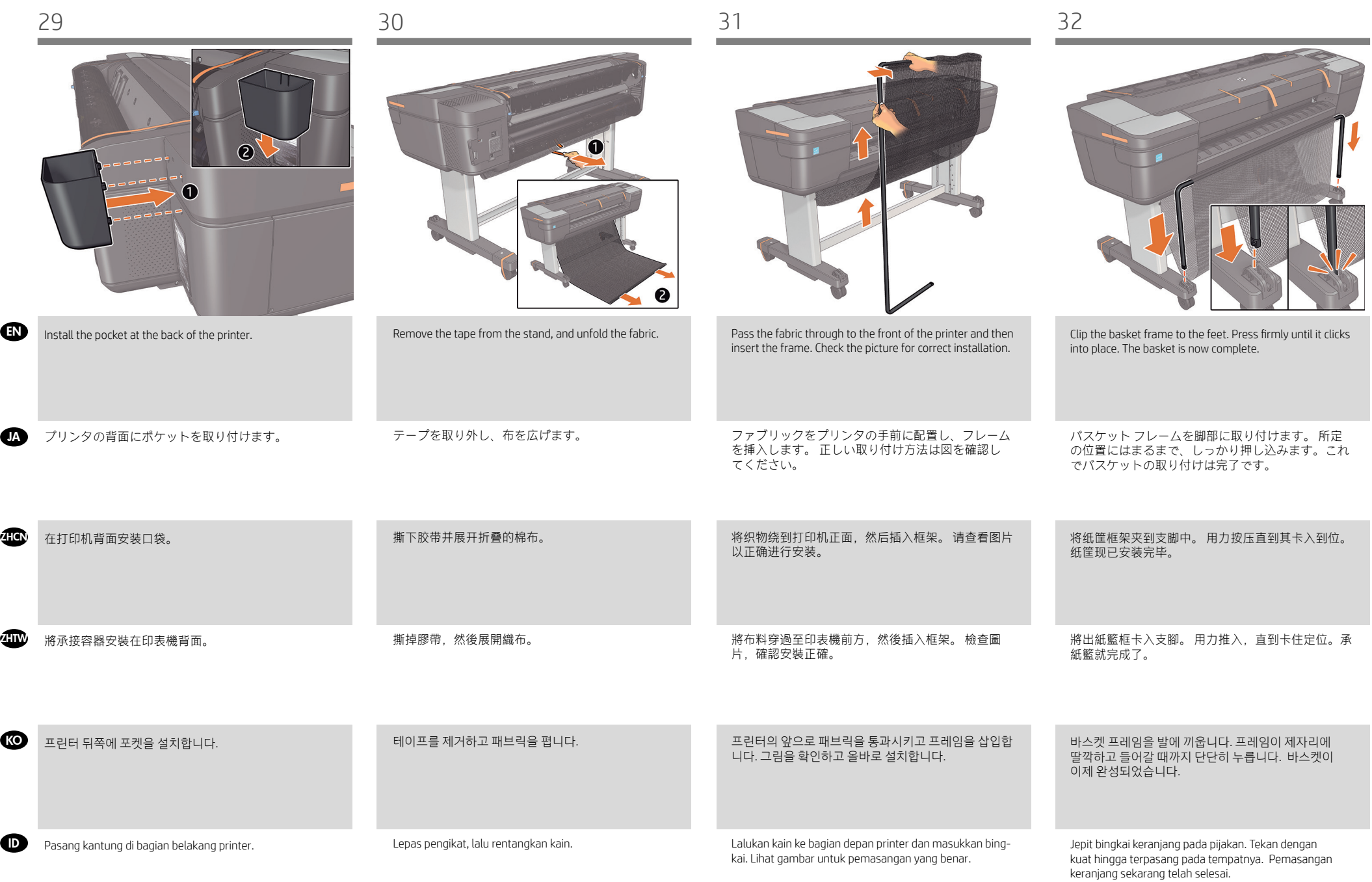

 $\overline{\left(\begin{array}{cc} 15' & \mathbf{1} \\ 15' & \mathbf{1} \end{array}\right)}$ 

ZHCN ZHTW

> KO ID

EN Set up the printer

设置打印机 設定印表機 프린터 설치

33 34 35

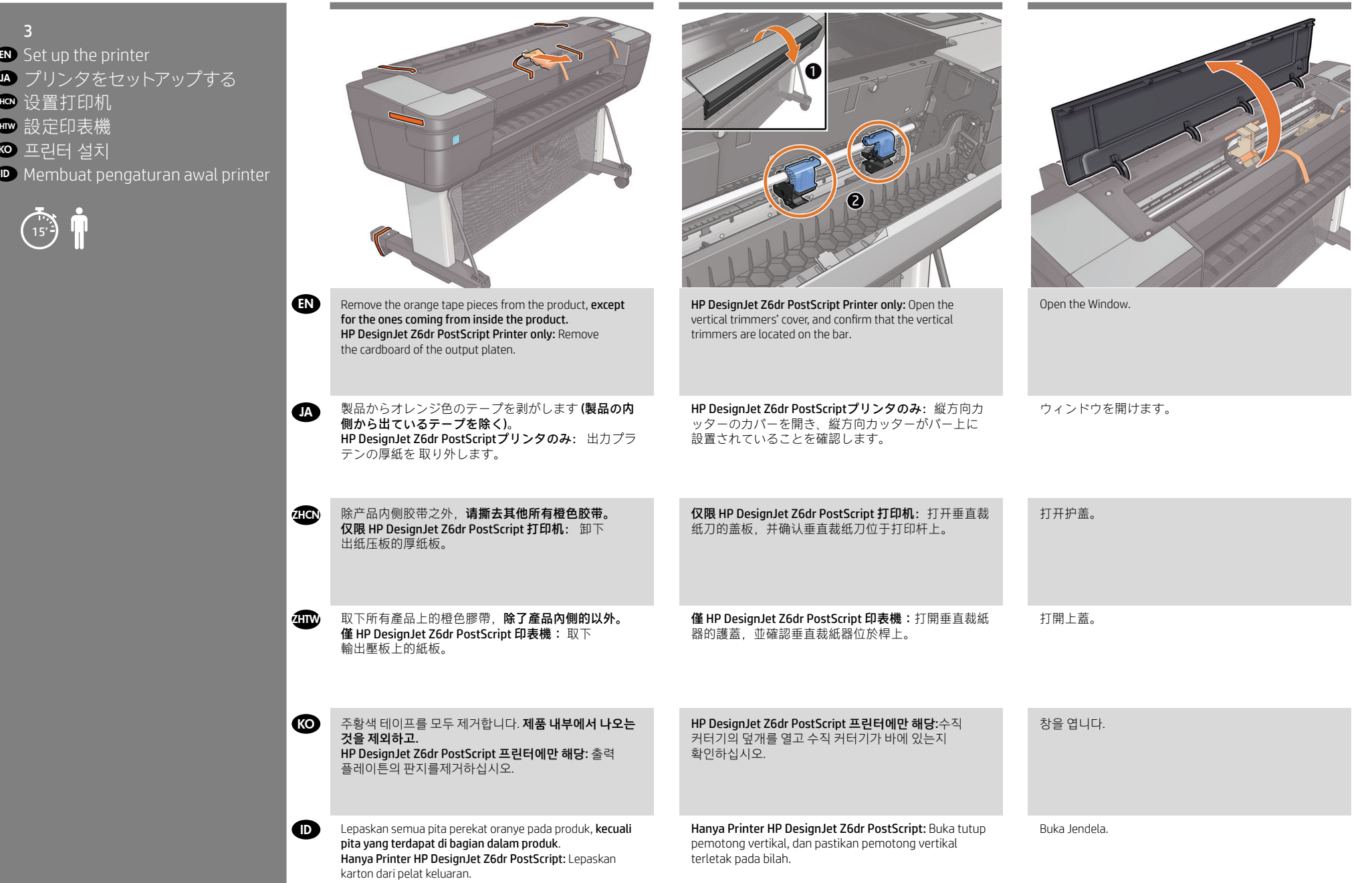

11

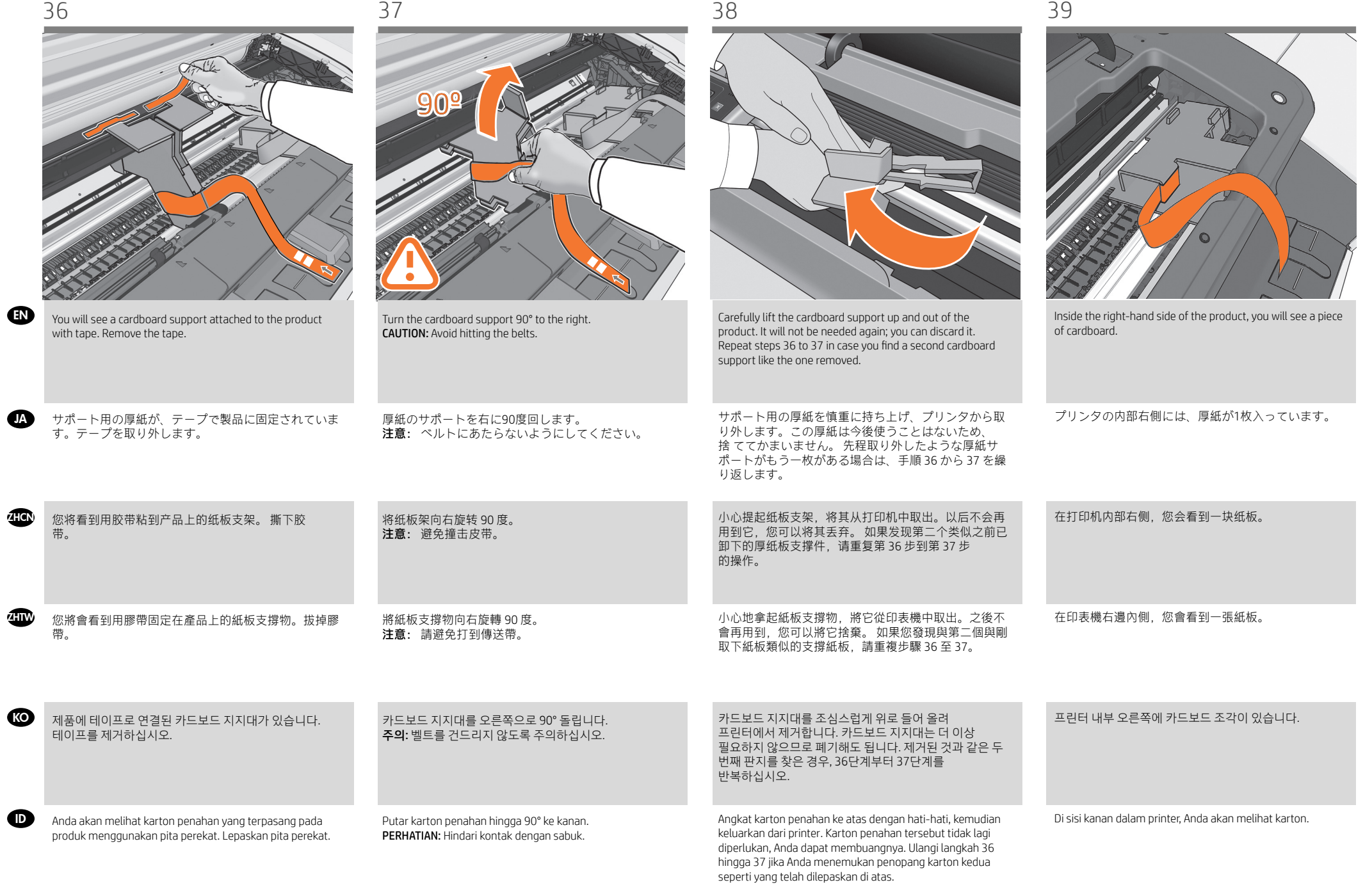

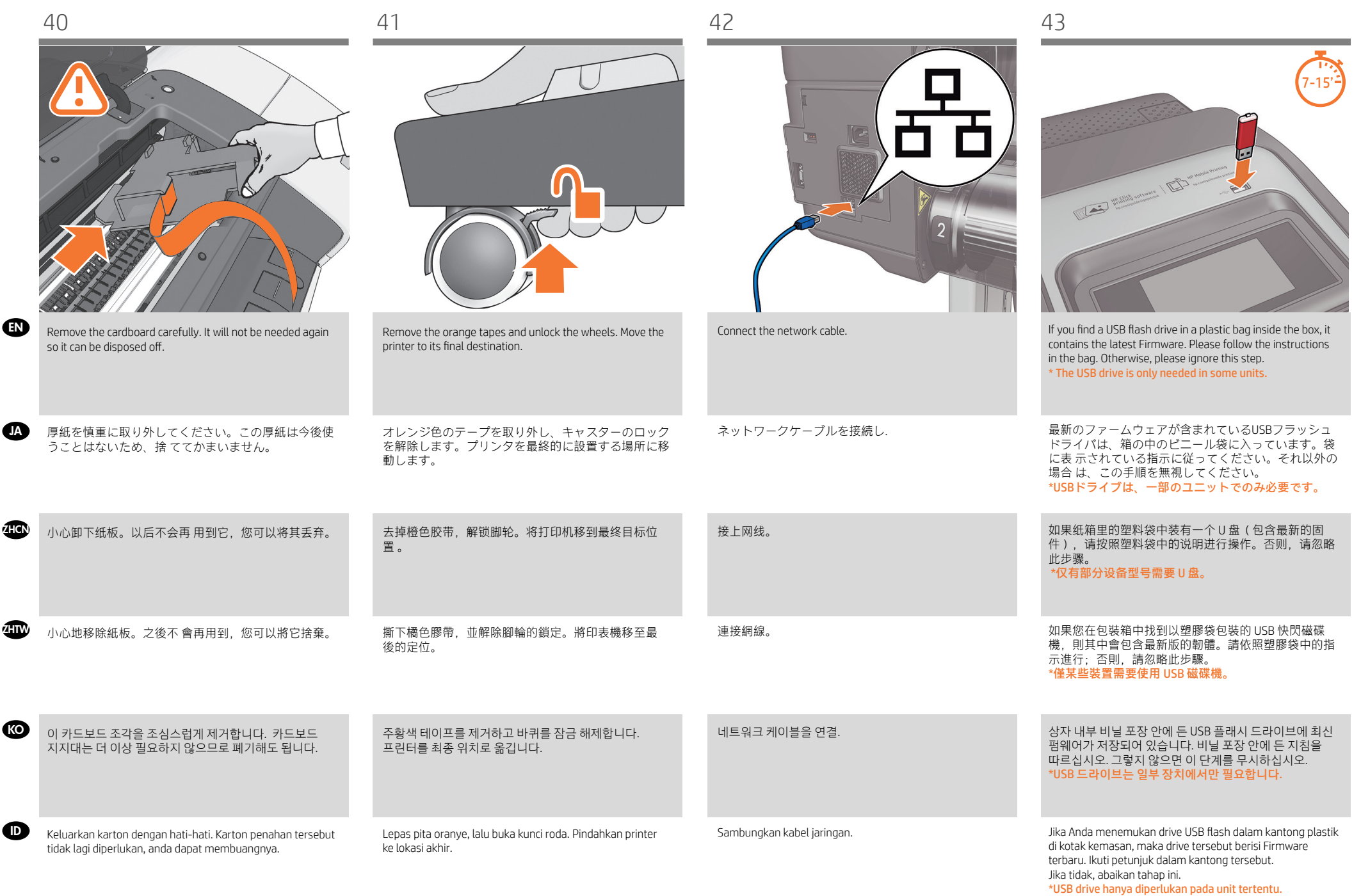

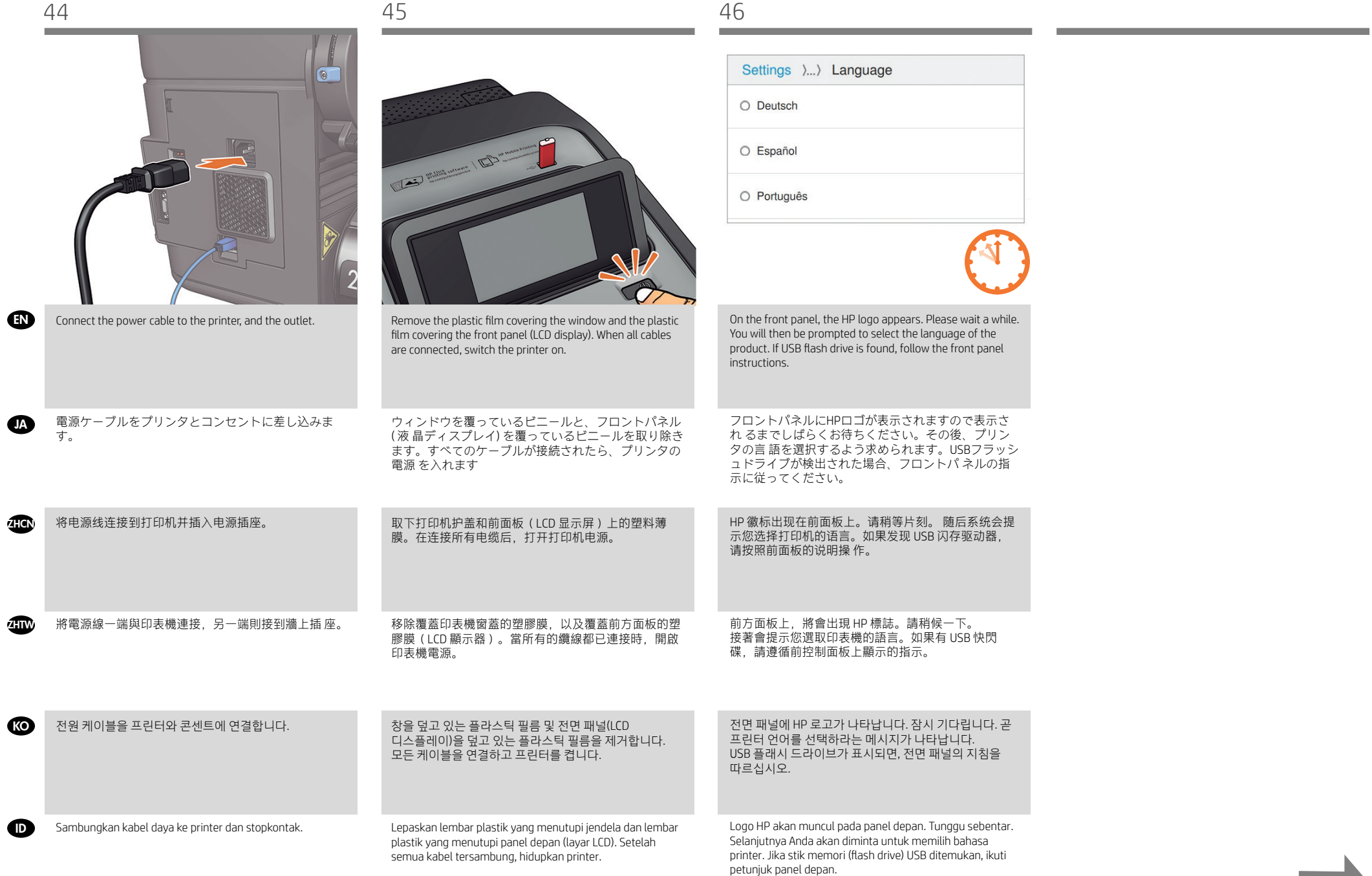

 $\Box$ 

ジをセットアップする

<del>zHCN</del> 打印头和墨盒设置 **#™** 印字頭和墨水匣設定

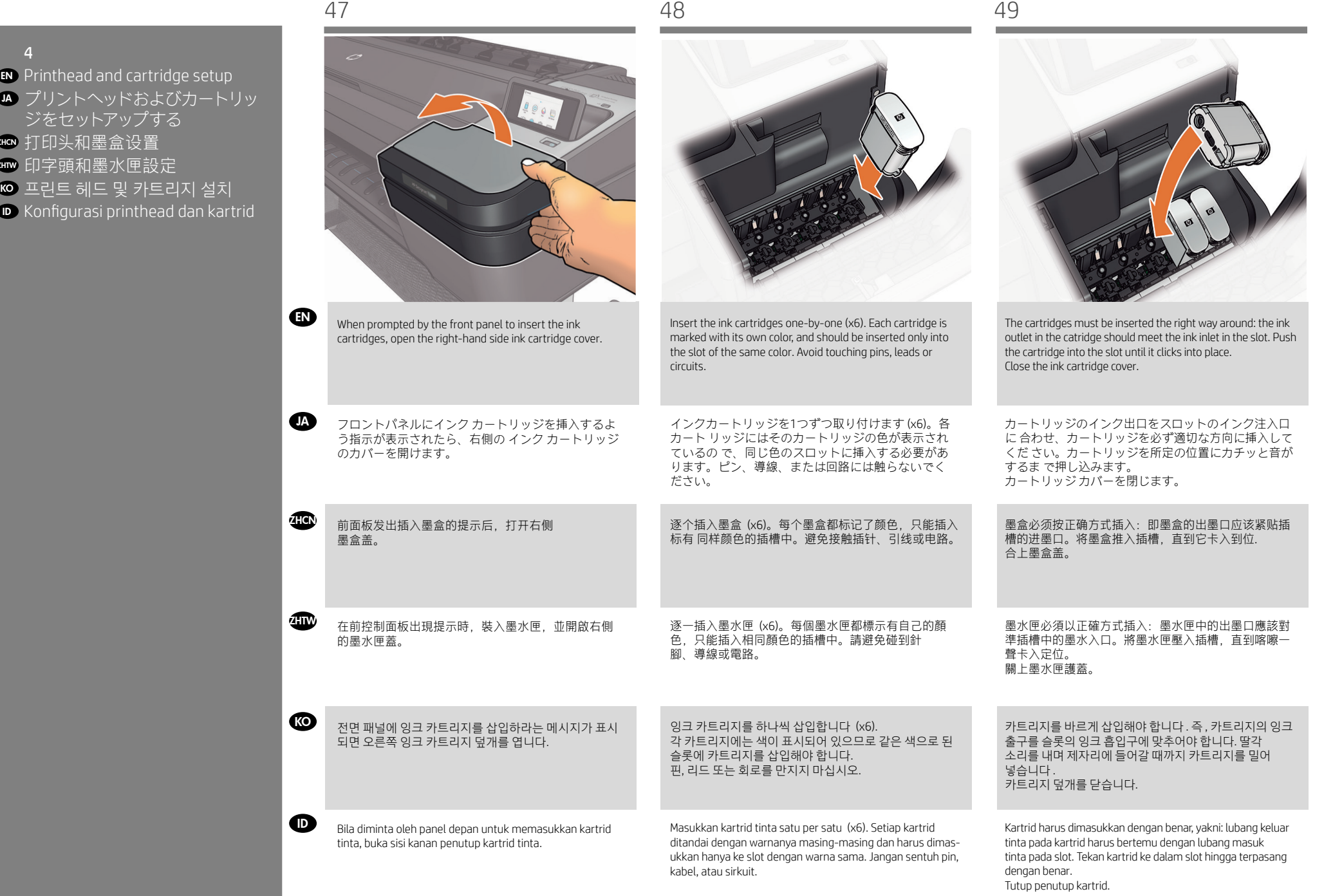

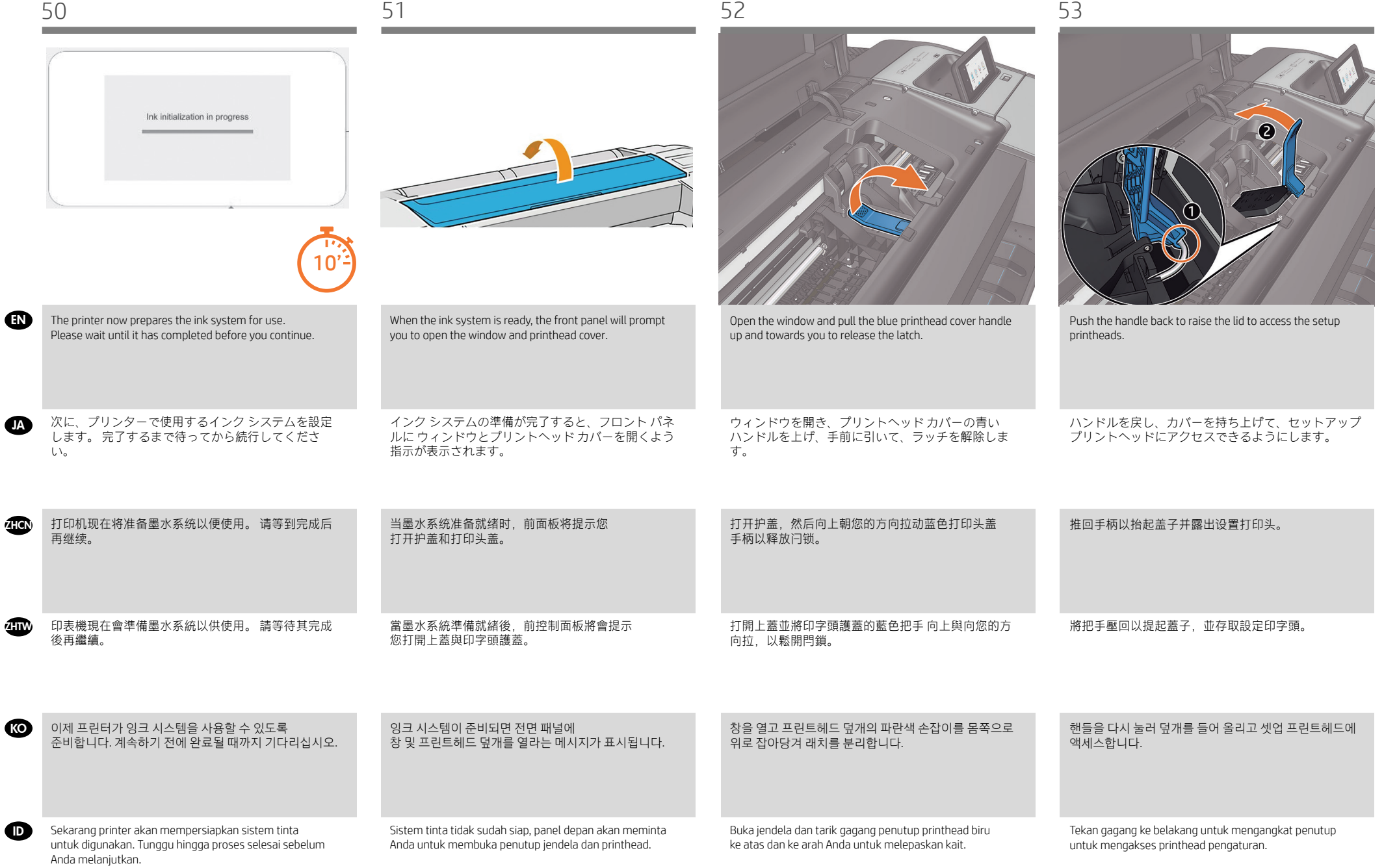

 $\bullet$ 

**ZHON** 

JA

 $\blacksquare$ 

KO

 $\bullet$ 

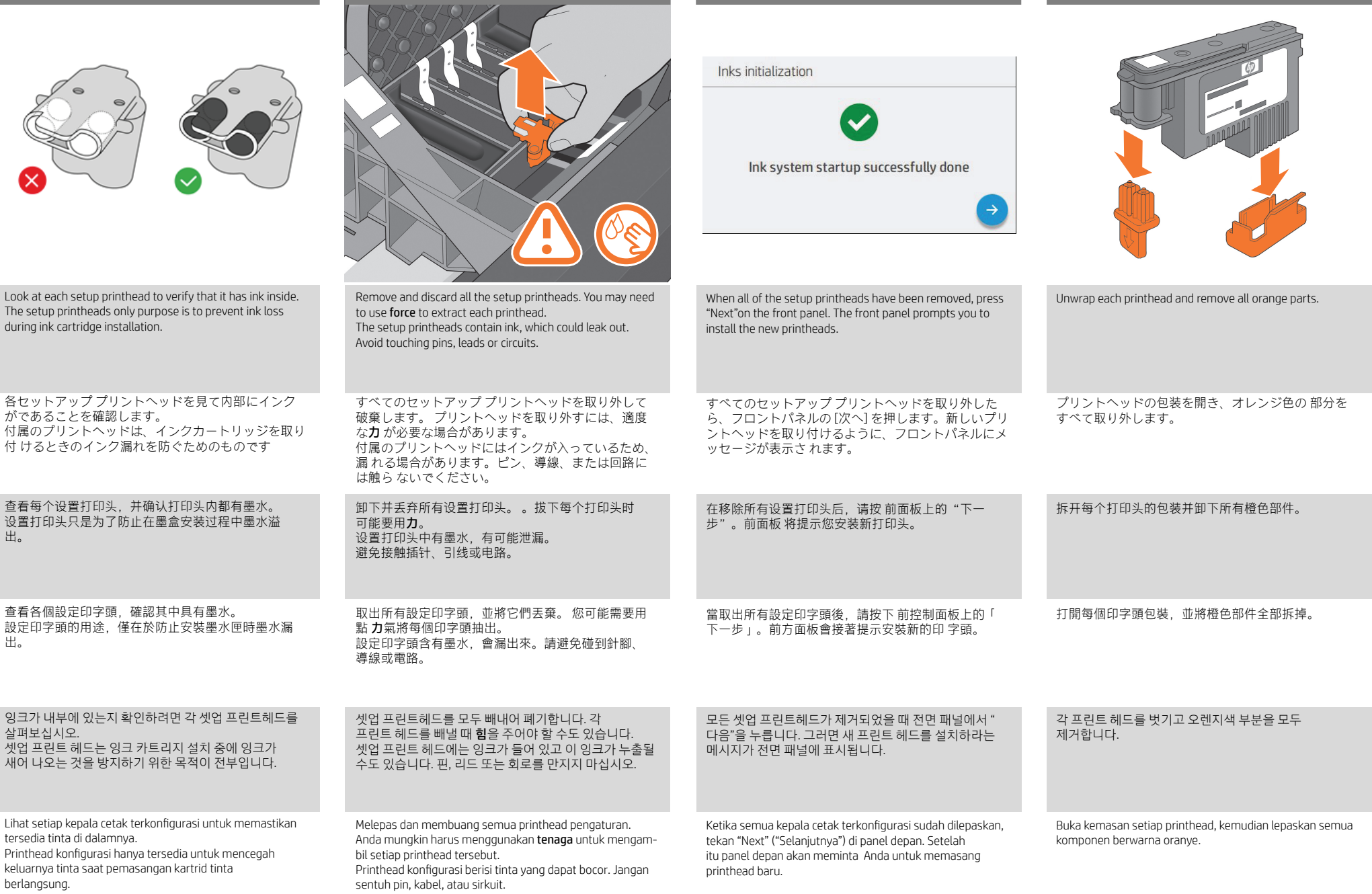

EN

**TICN** 

 $\bullet$ 

**ZHW** 

**to** 

 $\bullet$ 

digunakan.

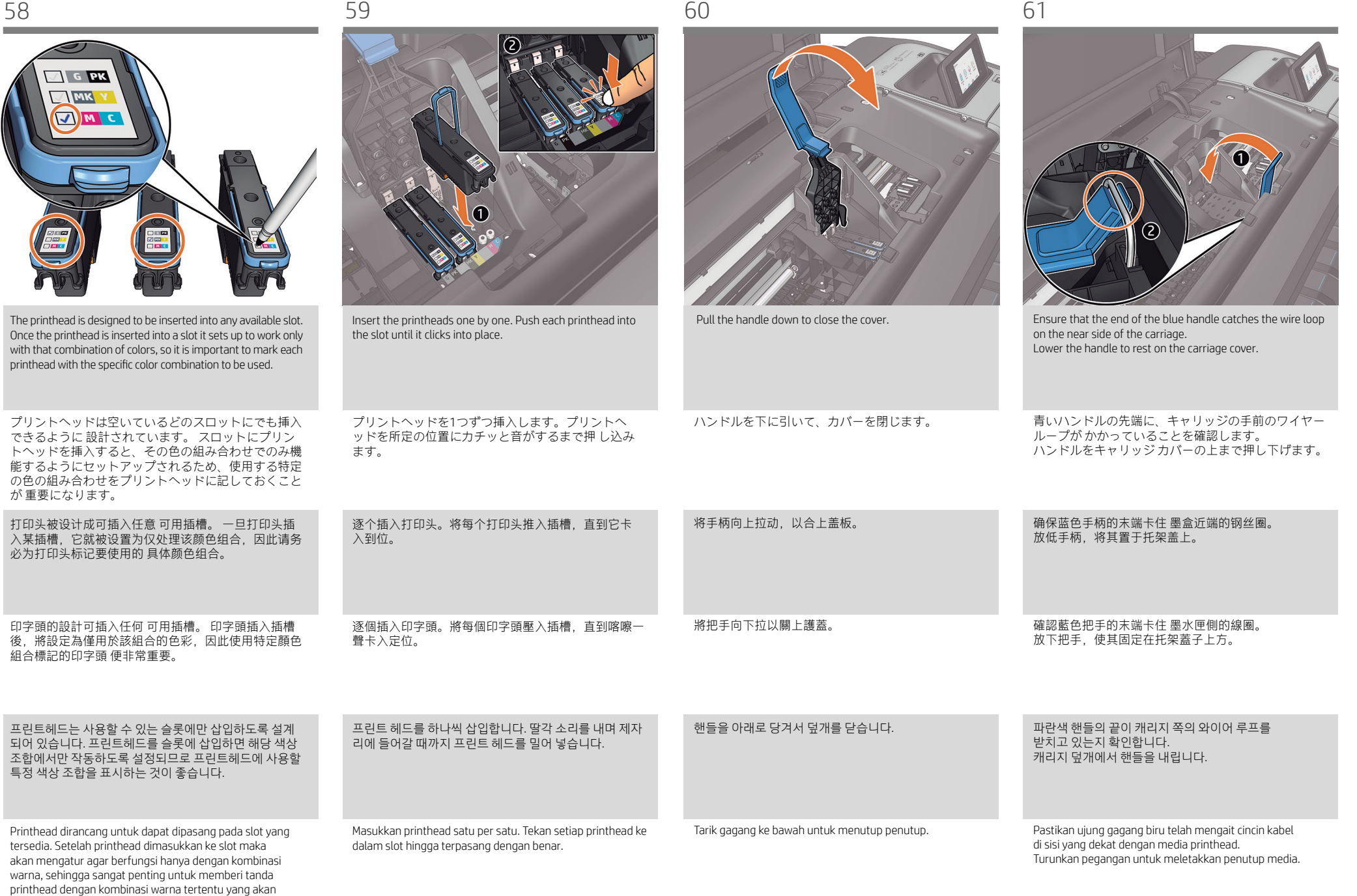

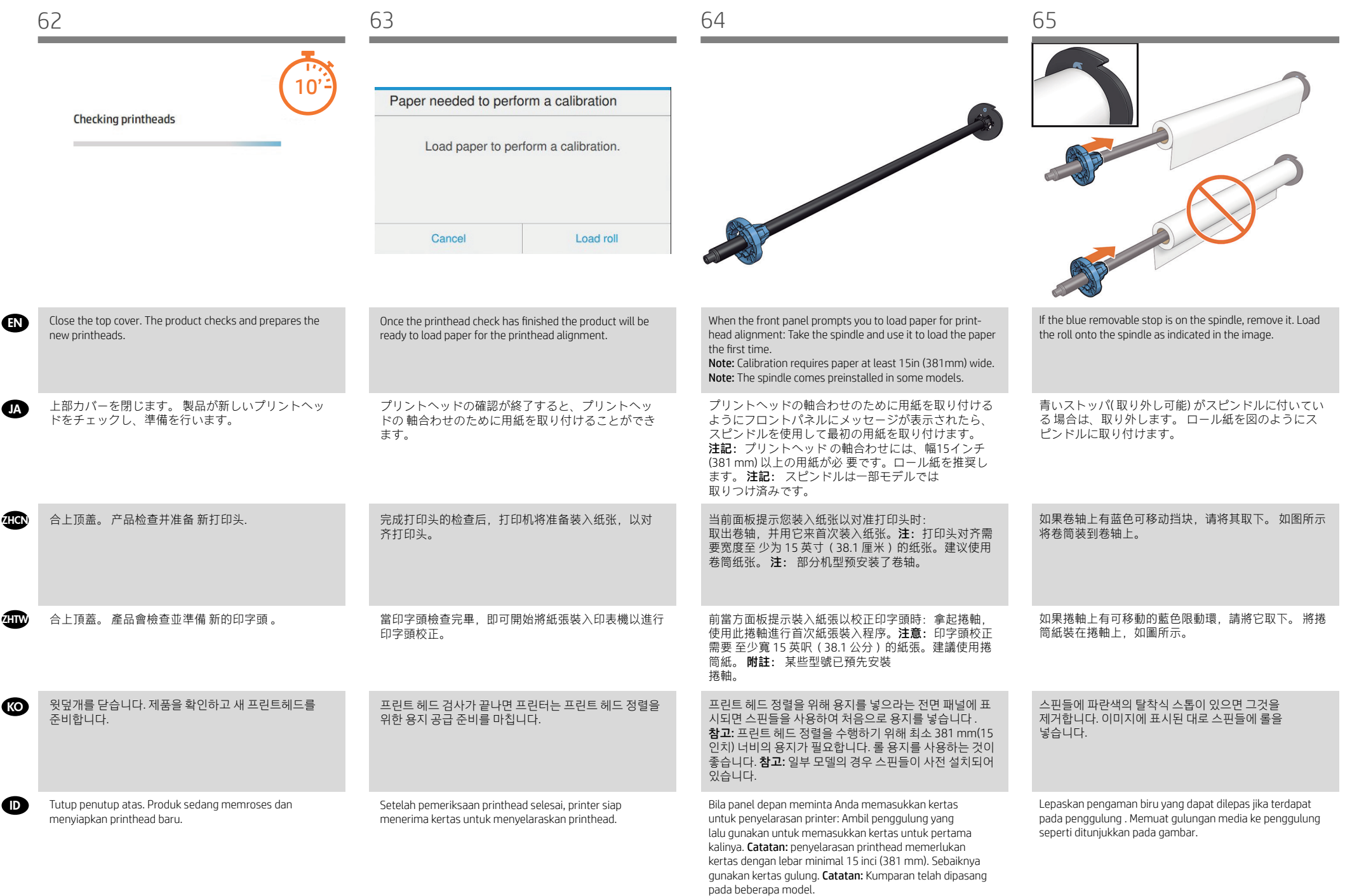

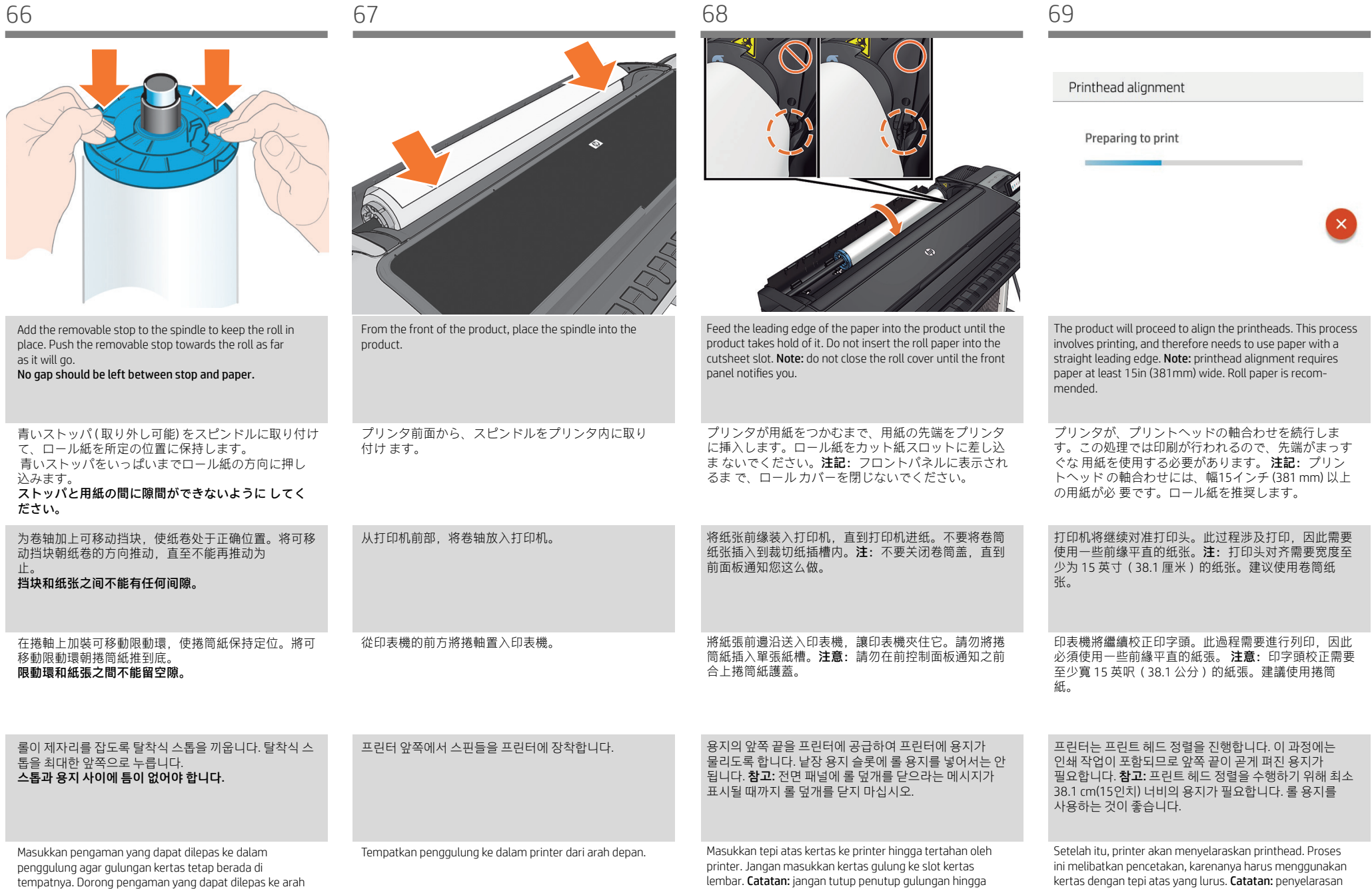

EN

**ZHCN** 

JA

ZHTW

KO

 $\bullet$ 

gulungan sejauh mungkin.

Di antara pengaman dan kertas tidak boleh ada celah.

20

diminta oleh panel depan.

printhead memerlukan kertas dengan lebar minimal 15 inci

(381 mm). Sebaiknya gunakan kertas gulung.

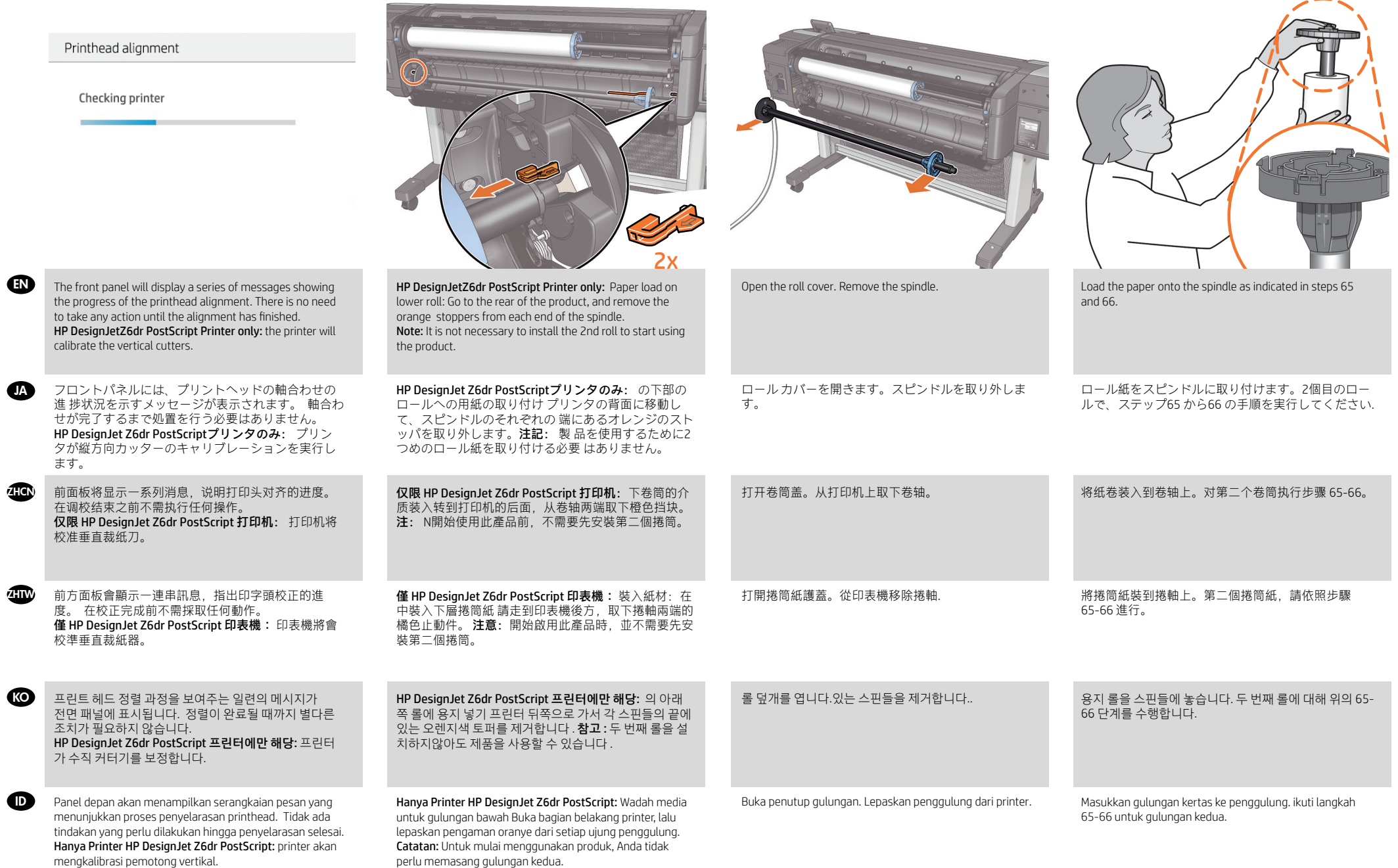

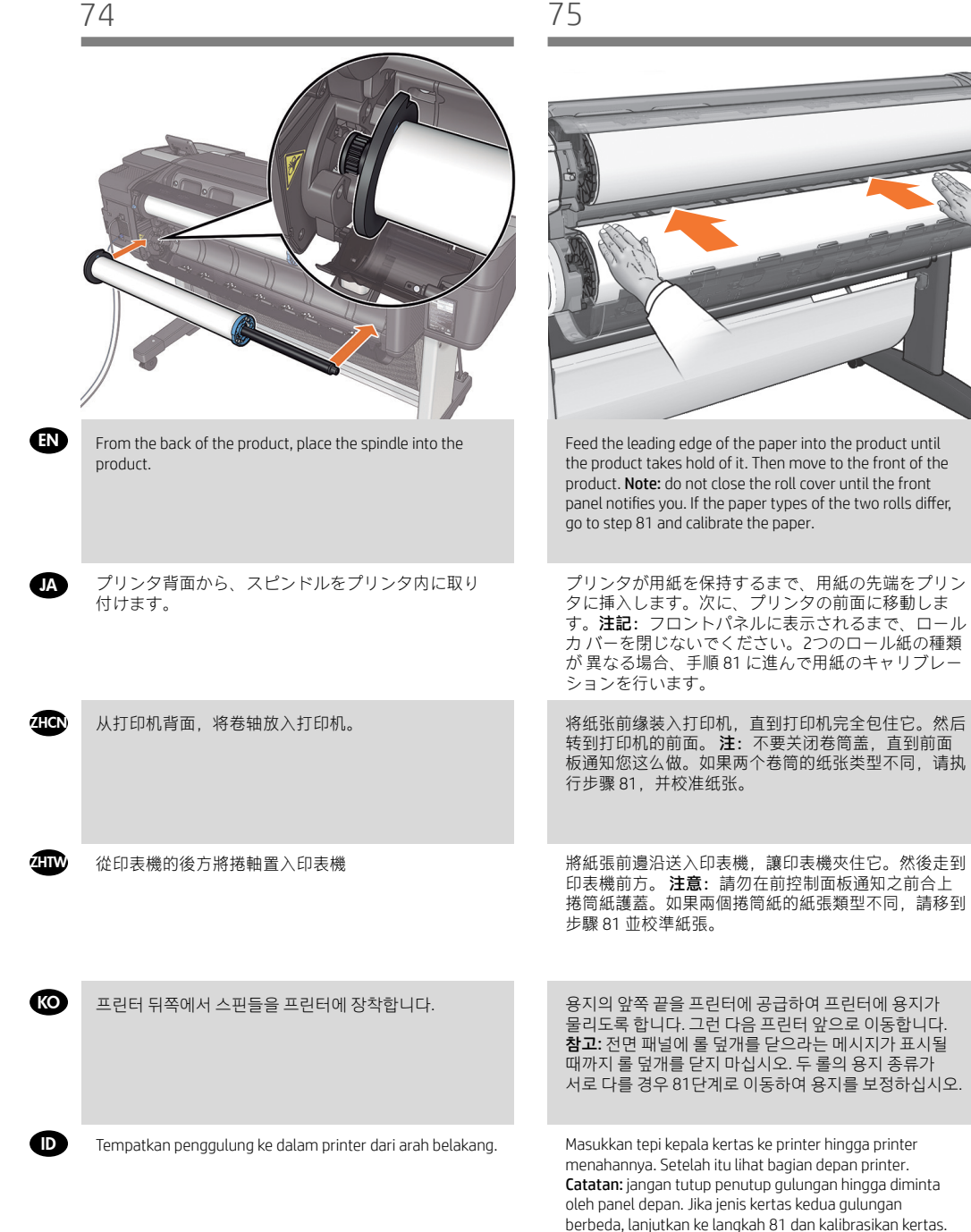

# 5

## EN Connectivity and Mobile Printing

1 - Make sure that your printer is correctly connected to the Internet.

2 - Enable the services during initial setup of the printer, or later following the instructions in the front panel. The printer may need to restart if the firmware has updated.

3-With HP Mobile Printing Solutions you can print straight from your smartphone or tablet in just a few simple steps wherever you are; using your mobile device OS or sending an email to your printer with a PDF, TIF or JPEG attachment. For more information check: http://www.hp.com/go/designjetmobility.

#### JA 接続およびモバイル印刷

1 - プリンタがインターネットに正常に接続してい ることを確認してください。 2 -プリンタの初期設定の間、Webサービスを有効 にするか、後でフロントパネルの指示に従います。 ファームウェアが更新された場合、プリンタを再 起動する必要があるかもしれません。 3- HPモバイル印刷ソリューションを使用すると、どこにいてもスマートフォンやタブレットから少しの 手順で直接印刷することができます。 その際、モバイル デバイスのOSを使用するか、電子メールにPDF、 TIF、JPEGを添付してプリンタに送信します。 詳細については、次を参照してください: http://www.hp.com/go/designjetmobility

#### **zHCN** 连接和移动打印

1 - 确保打印机正确连接到 Internet 上。 2 - 在初次设置打印机期间启用 Web 服务,或者以后 按照前面板上的说明操作。如果更新了固件,打印 机可能需要重启。3- HP 移动打印解决方案,无论您在哪里,都可以通过几个简单步骤直接从智能手机或平 板电脑中进行打印:使用移动设备操作系统,或者向打印机发送包含 PDF、TIF 或 JPEG 附件的电子邮件。 欲知详情,请访问 : http://www.hp.com/go/designjetmobility

#### ZHTW 連線與行動列印

1 - 印表機必須可正常連接網際網路。 2 - 在印表機的初始設定期間啟用網站服務,或之後 遵循前控制面板上顯示的指示。如果韌體更新,印 表機可能必須重新啟動。 3- HP 行動列印解決方案讓您可以透過下列方式,隨時隨地從智慧型手機或平板電腦以幾個簡單步驟進行列 印 : 使用您的行動裝置 OS 或透過電子郵件傳送 PDF、TIF 或 JPEG 附件至印表機。 詳情請上網查詢 : http://www.hp.com/go/designjetmobility

# KO 연결 및 모바일 인쇄

- - - --<br>1 - 프린터가 인터넷에 제대로 연결되었는지 확인하십 시오.

2 - 프린터를 초기 설정하는 중에는 웹 서비스를 사용하 거나, 나중에 전면 패널의 지침을 따르십시오 . 펌웨어 가 업 데이트되면 프린터를 다시 시작해야 합니다.

3-HP Mobile Printing 솔루션을 사용하여 어디서나 간편하게 몇 단계만 거쳐 스마트폰 또는 태블릿에서 바로 인쇄할 수 있습니다. 모바일 장치 OS를 사용하거나 PDF, TIF 또는 JPEG 파일을 첨부하여 프린터로 이메일을 전송합니다. 자세한 정보는 다음 사이트를 참조하십시오. http://www.hp.com/go/designjetmobility

## ID Konektivitas dan Pencetakan Melalui Perangkat Bergerak

1 - Pastikan bahwa printer Anda tersambung secara benar dengan Internet.

2 - Aktifkan Web Services selama penyiapan awal printer, atau belakangan dengan mengikuti petunjuk di panel depan. Printer mungkin perlu untuk dinyalakan ulang jika program tegar (firmware) telah diperbarui.

3 -Dengan Solusi Pencetakan Melalui Perangkat Bergerak HP, Anda dapat mencetak langsung dari smartphone atau tablet hanya dengan beberapa langkah mudah di mana pun Anda berada: menggunakan OS perangkat bergerak atau mengirim email ke printer dengan lampiran PDF, TIF, atau JPEG.

Untuk informasi lebih lanjut, kunjungi: http://www.hp.com/go/designjetmobility

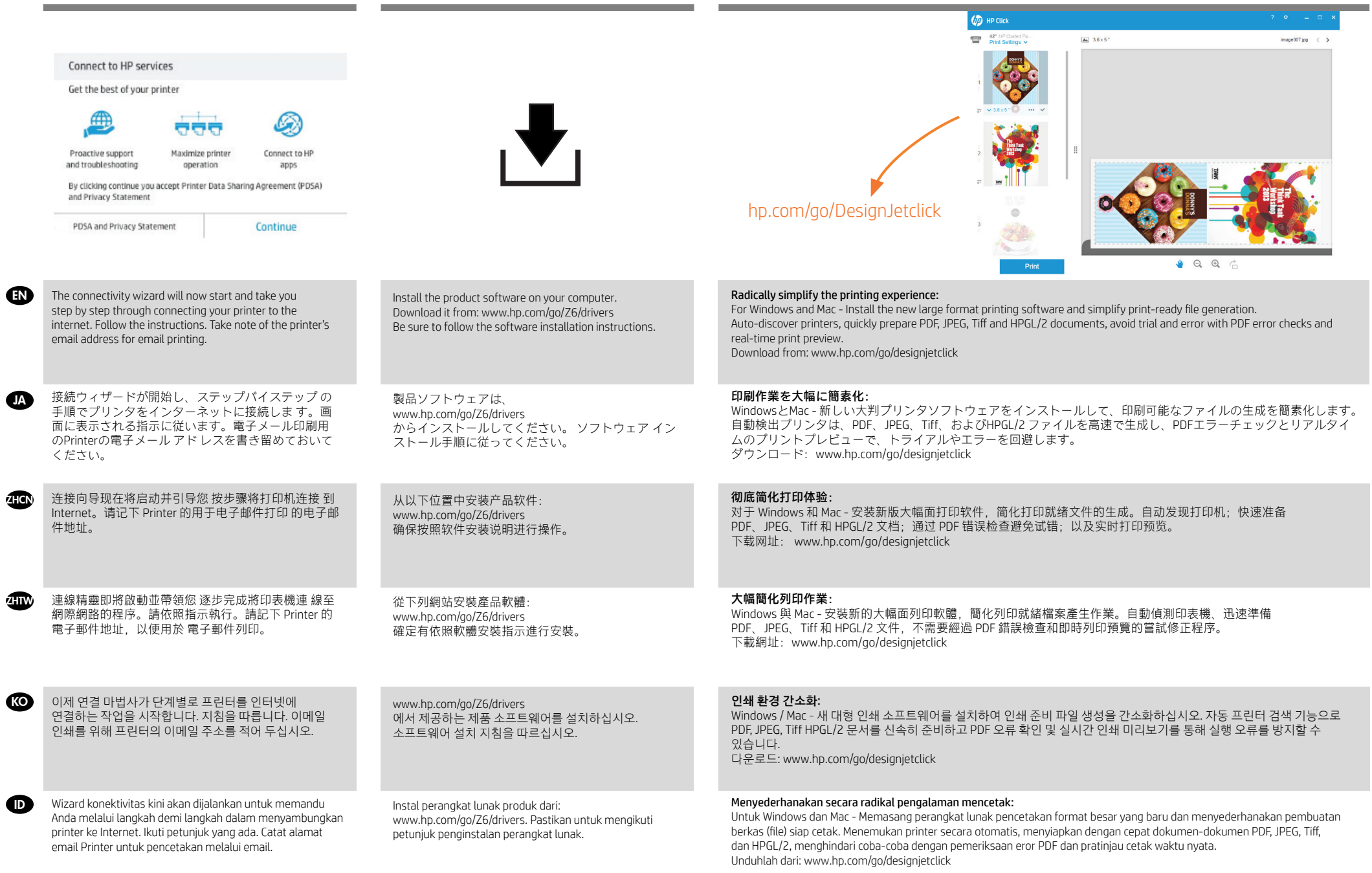

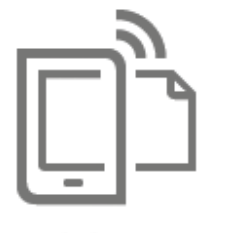

**HP Mobile Printing** 

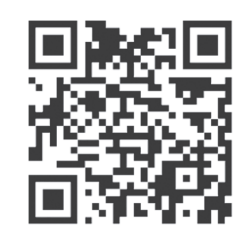

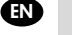

ZHCN

#### Print from your smartphone or tablet

- AirPrint must be enabled on the printer.

- iOS printing is enabled through Airprint, no installation is required.

- For Android printing, install the HP Print Service Plugin from Google Play.

- You can also download the HP Smart App (iOS/Android) to enhance your printing capabilities from a smartphone or tablet.

For more information visit: http://www.hp.com/go/designjetmobility

## $J$  スマートフォンまたはタブレットからの印刷:  $\overline{K}$

- プリンタでAirPrintを有効にする必要があります。 - iOSでの印刷は、Airprintを介して行うことができます。インストールは必要ありません。 - Androidで印刷する場合、Google Playから「HPプリント サービス プラグイン」をインストールします。 - HP Smart (iOS/Android) アプリをダウンロードしてスマートフォンやタブレットの印刷機能を強化することもで きます。

詳細については、次を参照してください: http://www.hp.com/go/designjetmobility

#### 从智能手机或平板电脑打印:

- 必须在打印机上启用 AirPrint。
- 通过 Airprint 启用 iOS 打印,不需要进行安装。
- 要进行 Android 打印, 请从 Google Play 中安装 HP Print Service 插件。
- 您还可以下载 HP Smart App (iOS/Android) 应用程序以增强从智能手机或平板电脑进行打印的功能。
- 欲知详情,请访问: http://www.hp.com/go/designjetmobility

#### **ZHTW** 從智慧型手機或平板電腦列印:

- 印表機必須啟用 AirPrint。

- iOS 列印是透過 Airprint 啟用,不需要任何安裝作業。
- 如需 Android 列印, 請從 Google Play 安裝 HP 列印服務外掛程式。
- 您也可以下載 HP Smart App (iOS/Android) 應用程式, 以強化從智慧型手機或平板電腦進行列印
- 的功能。

詳情請上網查詢: http://www.hp.com/go/designjetmobility

#### 스마트폰 또는 태블릿에서 인쇄:

- 프린터에 AirPrint가 활성화되어 있어야 합니다.

- iOS 인쇄는 AirPrint를 통해 사용할 수 있으며 설치가 필요하지 않습니다.

- Android에서 인쇄하려면 Google Play에서 HP Print Service 플러그인을 설치합니다.
- 다음과 같은 HP Smart App (iOS/Android) 앱을 다운로드하여 스마트폰 또는 태블릿의 인쇄 기능을 개선할 수도 있습니다.

자세한 정보는 다음 사이트를 참조하십시오. http://www.hp.com/go/designjetmobility

# $\bullet$

#### Cetak dari smartphone atau tablet:

- AirPrint harus diaktifkan pada printer.
- Pencetakan iOS diaktifkan melalui AirPrint; tidak diperlukan penginstalan.
- Untuk pencetakan Android, instal HP Print Service Plugin dari Google Play.
- Anda juga dapat mengunduh HP Smart App (iOS/Android) untuk menyempurnakan kemampuan pencetakan dari smartphone maupun tablet.

Untuk informasi lebih lanjut, kunjungi: http://www.hp.com/go/designjetmobility

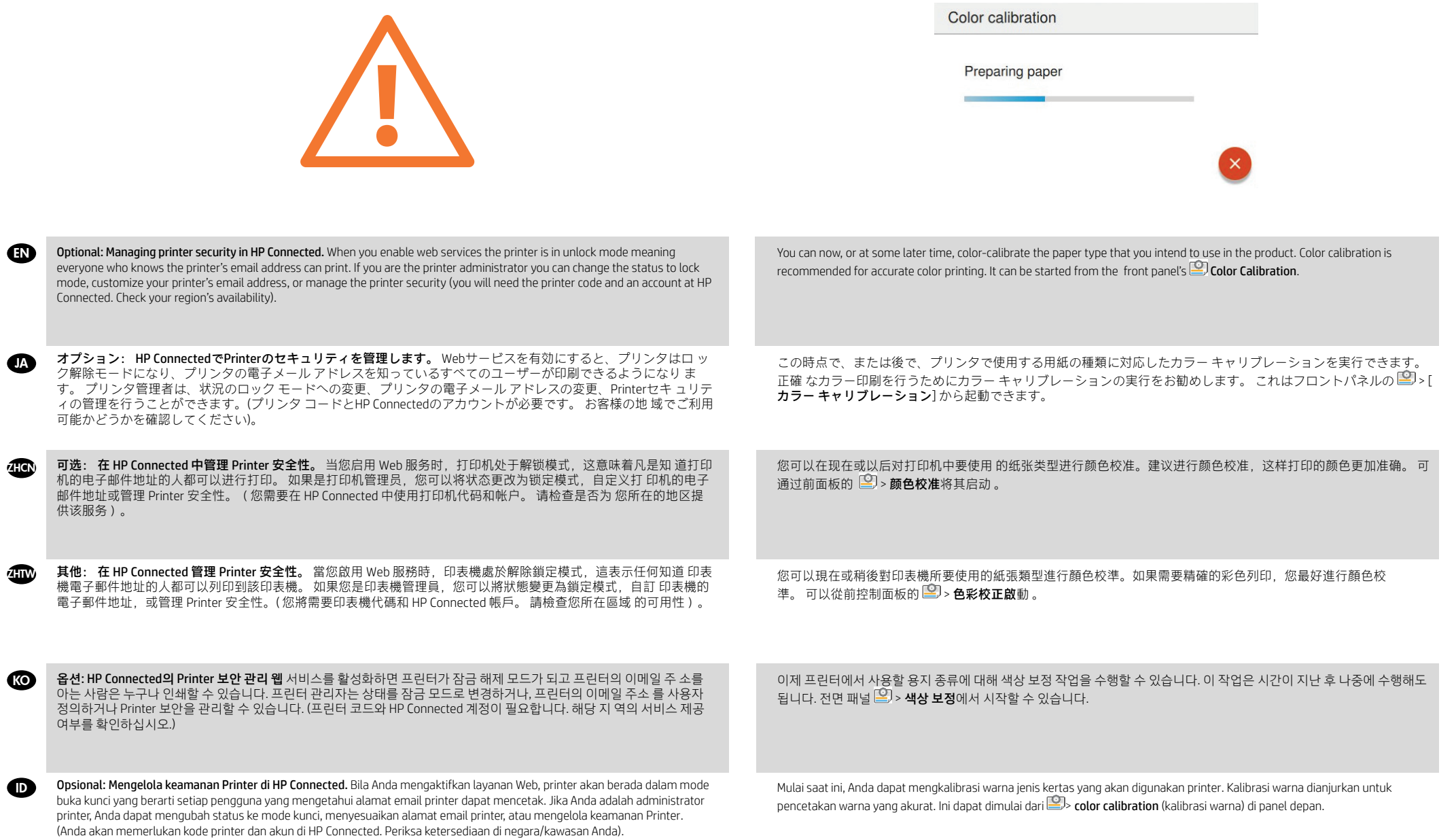

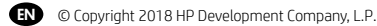

The information contained herein is subject to change without notice. The only warranties for HP products and services are set forth in the express warranty statements accompanying such products and services. Nothing herein should be construed as constituting an additional warranty. HP shall not be liable for technical or editorial errors or omissions contained herein.

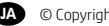

JA © Copyright 2018 HP Development Company, L.P.

ここに記載した内容は、予告なしに変更することがあ ります。 HP製品およびサービスに対する保証は、当 該製品およびサービスに付属の限定的保証規定に明 示的に記載されているものに限られます。 本書中の いかなる記載も、付加的な保証を構成するものとして 解釈されないものとします。 弊社は、本書に含まれ る技術上または編集上の誤りおよび欠落について、一 切責任を負うものではありません。

**ZHON** © Copyright 2018 HP Development Company, L.P.

本文档中包含的信息如有更改,恕不另行通知。 有关

HP 产品和服务的全部保修和保证条款,均已在相关产 品和服务所附带的保修声明中进行了明确的规定。 本文中的任何内容都不应被引伸为补充保证。 HP 对 本文档中出现的技术错误、编辑错误或遗漏之处概不 负责。

**ZHW** © Copyright 2018 HP Development Company, L.P.

此文件所包含資訊如有更改,恕不另行通知。 HP 產品 與服務的保固範圍,僅限於產品與服務隨附的保固聲 明中所提供的保固項目。 本文件的任何部分都不可構 成任何額外的保固。 HP 不負責本文件在技術上或編輯 上的錯誤或疏失。

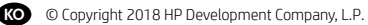

여기에 수록된 정보는 조건에 따라 예고 없이 변경될 수 있습니다. HP 제품 및 서비스에 대한 유일한 보증은 해 당 제품 및 서비스에 동봉된 보증서에 명시되어 있습니 다. 이 문서의 어떠한 내용도 추 가 보증으로 간주되어서 는 안 됩니다. HP는 이 문서에 포함된 기 술 또는 편집상 의 오류나 누락된 내용에 대해 책임지지 않습니다.

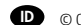

**D** © Copyright 2018 HP Development Company, L.P.

Informasi yang terdapat dalam dokumen ini dapat berubah tanpa pemberitahuan sebelumnya. Satu-satunya jaminan bagi produk dan layanan HP ditetapkan dalam pernyataan jaminan tersurat yang diberikan bersama produk dan layanan tersebut. Tidak ada pernyataan apa pun dalam dokumen ini yang dapat dianggap sebagai jaminan tambahan. HP tidak bertanggung jawab atas kesalahan teknis atau editorial maupun kekurangan yang terdapat dalam dokumen ini.